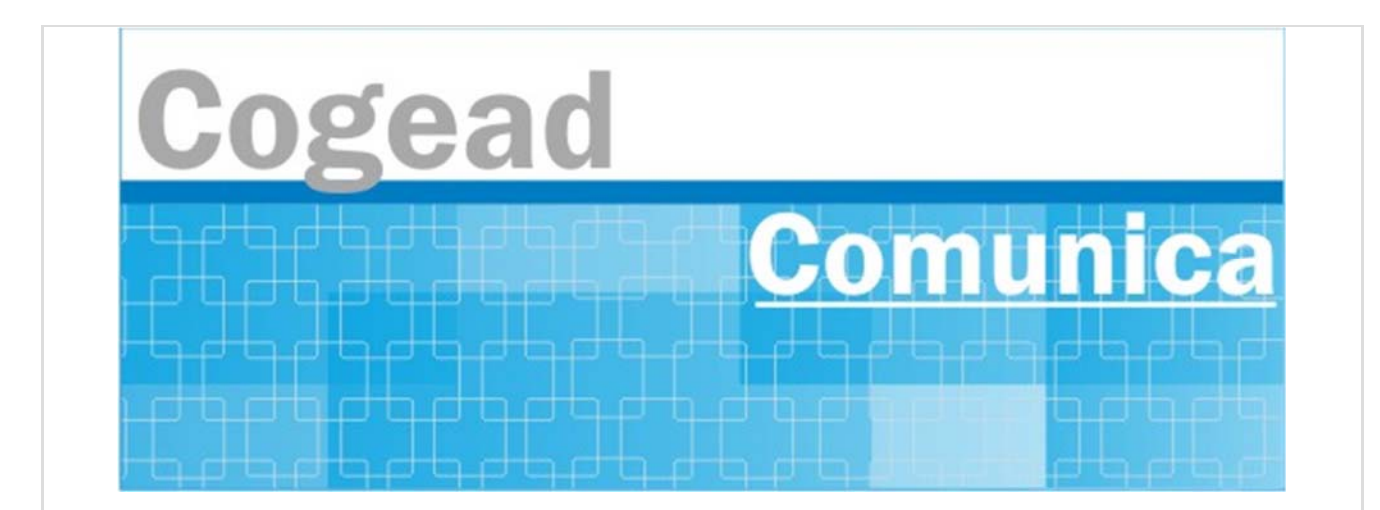

Informativo Setorial Contábil (INF-Setcon)

## **INF-Setcon Nº 049/2020**

De: Setorial Contábil da Fiocruz (Setcon)

Para: Financeiros, administradores, diretores e vices das unidades gestoras da Fiocruz.

## **Assunto: Regras gerais para inscrições em Restos a Pagar**

Consideram-se Restos a Pagar as despesas empenhadas, mas não pagas até 31 de dezembro, estando a sua execução condicionada aos limites fixados à conta das fontes de recursos correspondentes, com base na legislação vigente. Seu conceito está ligado aos Estágios da Despesa Pública, representados pelo Empenho, Liquidação e Pagamento.

O Empenho constitui o primeiro estágio da despesa pública e é de onde se origina o processo de Restos a Pagar. Portanto, sendo emitido o empenho, fica o Estado obrigado ao desembolso financeiro, desde que o fornecedor do material ou prestador dos serviços atenda a todos os requisitos legais de autorização ou habilitação de pagamento.

Entre o estágio do empenho e da liquidação há uma fase intermediária na qual o fato gerador da despesa já ocorreu, porém, o processo de liquidação ainda não foi concluído. Esta fase é denominada "em liquidação".

De forma mais objetiva, a fase "em liquidação" é toda despesa orçamentária em que o credor, de posse do empenho correspondente:

a) forneceu o material, parcial ou totalmente;

b) prestou o serviço, parcial ou totalmente; ou

c) executou a obra;

Contudo a entrega do bem, do serviço ou da obra, se encontra em fase de análise e conferência.

Resumindo, a fase "em liquidação" permite diferenciar as despesas empenhadas que já têm um passivo patrimonial correlato, cujos fatos geradores já ocorreram (empenhos em liquidação), daquelas despesas empenhadas cujos fatos geradores ainda não ocorreram (empenhos a liquidar).

A Liquidação é o segundo estágio da despesa pública e consiste na verificação do direito adquirido pelo credor, tendo por base os títulos e documentos comprobatórios do respectivo crédito, após a entrega do bem e ou serviço objeto do gasto.

O Pagamento é o terceiro estágio da despesa e resulta na extinção da obrigação, após o respectivo ateste.

Quando o pagamento deixa de ser efetuado no próprio exercício, procede-se, então, à inscrição em Restos a Pagar.

Na inscrição, os Restos a Pagar (RP) são classificados em: RP Processados, RP Não Processados em liquidação e RP Não Processados a liquidar:

a) RP Processados: no momento da inscrição a despesa estava empenhada e liquidada;

b) RP Não Processados em Liquidação: no momento da inscrição a despesa empenhada estava em processo de liquidação e sua inscrição está condicionada a indicação pelo Ordenador de Despesa da Unidade Gestora, ou pessoa por ele autorizada formalmente no SIAFI em espaço próprio na tabela de UG; e

c) RP Não Processados a liquidar: no momento da inscrição a despesa empenhada não estava liquidada e sua inscrição está condicionada a indicação pelo Ordenador de Despesa da Unidade Gestora, ou pessoa por ele autorizada formalmente no SIAFI em espaço próprio na tabela de UG. Observação: Quando ocorrer a liquidação efetiva dos Restos a Pagar Não Processados em liquidação ou a liquidar, estes passarão a ser restos a pagar não processados liquidados, com tratamento similar aos processados.

A inscrição de despesas em Restos a Pagar é efetuada no encerramento de cada exercício de emissão da respectiva Nota de Empenho. No entanto, o empenho de despesa não liquidada deverá ser anulado antes do processo de inscrição de Restos a Pagar, salvo quando:

a) vigente o prazo para cumprimento da obrigação assumida pelo credor, nele estabelecida; b) vencido o prazo de que trata o item anterior, mas esteja em curso a liquidação da despesa, ou seja de interesse da Administração exigir o cumprimento da obrigação assumida pelo credor; c) se destinar a atender transferências a instituições públicas ou privadas; e d) corresponder a compromissos assumidos no exterior.

Observação: Não poderão ser indicados para inscrição em restos a pagar não processados empenhos referentes a despesas com diárias, ajuda de custo e suprimento de fundos.

Atenção: É vedada a inscrição de Restos a Pagar sem que haja suficiente disponibilidade de caixa assegurada para este fim. Na determinação da disponibilidade de caixa são considerados os encargos e despesas compromissadas a pagar até o final do exercício, ressalvado o disposto no art. 42 da Lei Complementar nº 101 (LRF), de 2000, quando for o caso.

As despesas que estão nos estágios de empenho ou de liquidação, relativas a transferências, poderão ser inscritas em Restos a Pagar, observadas as condições abaixo:

a) Quando o convênio ou instrumento congênere esteja dentro do prazo de vigência e cumpra os requisitos para a sua eficácia, definidos pelas normas que tratam da transferência de recursos da União por meio desses instrumentos;

b) Exista a garantia da liberação dos recursos financeiros por parte da concedente;

c) A despesa tenha sido liquidada com base na conclusão da análise técnica do objeto pactuado, em conformidade com a documentação que suportou o instrumento e, consequentemente, a comunicação de sua aprovação ao convenente;

d) O cronograma de desembolso preveja parcelas financeiras não liberadas até o encerramento do exercício.

e) Os restos a pagar processados relativos a transferências voluntárias devem contemplar, única e exclusivamente, valores cujas exigências para o repasse financeiro estejam integralmente satisfeitas, conforme disposto na legislação que rege o instrumento celebrado (convênio, contrato de repasse, termo de parceria, etc., por exemplo).

Observando a legislação pertinente, as unidades gestoras devem proceder aos ajustes na conta 62292.01.01 - EMPENHOS A LIQUIDAR para inscrição em RP Não Processados a liquidar e na conta 62292.01.02 – EMPENHOS EM LIQUIDAÇÃO para inscrição em RP Não Processados em liquidação e a anulação dos demais saldos de empenhos.

A inscrição em Restos a Pagar Não Processados a liquidar dos saldos dos empenhos a liquidar ocorrerá para fins de realização das despesas orçamentárias em contas de controle por empenhos e subitem específico. Para isso, o Ordenador de Despesa da Unidade Gestora, ou pessoa por ele indicada, por ato legal, e incluído no SIAFI, em espaço próprio na tabela de UG, deverá indicar as Relações de Notas de Empenho (RN) a serem inscritas em Restos a Pagar Não Processados a Liquidar.

A elaboração das RN's se dará por meio da transação ATURNERP - ATUALIZA RELAÇÕES DE NOTA DE EMPENHO PARA INSCRIÇÃO DE RPNP - que possibilitará o usuário fazer quantas RN's achar necessário, selecionando as Notas de Empenho que estão na situação de A LIQUIDAR para compor a relação.

As Relações de Notas de Empenho devem ser listadas na transação REGINDRP - REGISTRO DE INDICAÇÃO DE NOTAS DE EMPENHO PARA INSCRIÇÃO EM RPNP para que sejam registradas. A contabilização da RN será feita diariamente na noite do dia do registro da(s) RN(s).

A contabilização da RN gerará saldo na conta 89991.33.01- CONTROLE INDICAÇÃO DE NE A SER INSCRITA EM RP A LIQUIDAR.

Após o registro contábil das RN ocorrerá diariamente um processo automático batch para ajustar o saldo da conta 89991.33.01 com base no saldo da conta 62292.01.01, uma vez que poderá ocorrer registro de reforço e anulação dos empenhos que foram incluídos na RN contabilizada.

O registro da inscrição dos RP Não Processados a Liquidar ocorrerá com base no saldo credor, por Nota de Empenho + subitem, da conta 89991.33.01. A consulta do processo pode ser feita pela transação >CONBAIXSAL – CONSULTA BAIXA E INSCRIÇÃO DE SALDOS.

As Notas de empenho não indicadas pelo ordenador de despesa, ou pessoa legalmente designada para inscrição em restos a pagar não processados a liquidar, serão anulados automaticamente com base no saldo da conta 62292.01.01 – EMPENHOS A LIQUIDAR – após ocorrer o registro das Notas de Empenhos indicadas.

No caso das unidades gestoras necessitarem efetuar o pagamento de RP Não Processados a liquidar antes da execução da rotina automática, o gestor deverá elaborar RN e registrá-la, para que seja formalizada a sua indicação, conforme §1º, art. 68 do Decreto nº 93.872, de 1986, e no dia seguinte poderá efetuar a inscrição do respectivo empenho por meio de documento NL, utilizando os seguintes eventos:

a) Empenhos não vinculados a Transferências – 59.0.468; b) Empenhos vinculados a Transferências - 59.0.478.

A inscrição em Restos a Pagar Não Processados em liquidação dos saldos dos empenhos em liquidação ocorrerá para fins de realização das despesas orçamentárias em contas de controle por empenhos e subitem específico. Para isso, o Ordenador de Despesa da Unidade Gestora, ou pessoa por ele indicada por ato legal e incluído no SIAFI em espaço próprio na tabela de UG, deverá indicar as RN a serem inscritas em Restos a Pagar Não Processados em Liquidação.

A elaboração das RN's se dará por meio da transação ATURNERP - ATUALIZA RELAÇÕES DE NOTA DE EMPENHO PARA INSCRIÇÃO DE RPNP, que possibilitará ao usuário fazer quantas RN's achar necessário, selecionando as Notas de Empenho que estão na situação "EM LIQUIDAÇÃO" para compor a relação.

As Relações de Notas de Empenho devem ser listadas na transação REGINDRP - REGISTRO DE INDICAÇÃO DE NOTAS DE EMPENHO PARA INSCRIÇÃO EM RPNP - para que sejam registradas. A contabilização da RN será feita diariamente na noite do dia do registro da(s) RN(s).

A contabilização da RN gerará saldo na conta 89991.33.03- CONTROLE INDICAÇÃO DE NE A SER INSCRITA EM RP EM LIQUIDAÇÃO.

Após o registro contábil das RN ocorrerá diariamente um processo automático batch para ajustar o saldo da conta 89991.33.03 com base no saldo da conta 62292.01.02 – EMPENHOS EM LIQUIDAÇÃO, uma vez que poderá ocorrer registro de reforço e anulação dos empenhos que foram incluídos na RN contabilizada.

O registro da inscrição dos RP Não Processados em Liquidação ocorrerá com base no saldo credor, por Nota de Empenho + subitem, da conta 89991.33.03. A consulta do processo pode ser feita pela transação >CONBAIXSAL – CONSULTA BAIXA E INSCRIÇÃO DE SALDOS.

Os Empenhos em Liquidação que, até o final do exercício, já tiveram o processo de liquidação iniciado, porém o processo não pode ser concluído, pois o bem e/ou serviço contratado não foi totalmente entregue e atestado, deverão ser contabilizados na conta 62292.01.02 - EMPENHOS EM LIQUIDAÇÃO. Essa contabilização deverá ser feita incluindo-se documento hábil no CPR com indicador LIQUIDADO igual a "NÃO".

São exemplos de documento hábil para fins de inclusão no CPR: nota fiscal, fatura, contrato de prestação de serviço continuado, documento comprobatório que indique o valor exato da obrigação.

Não devem ser registrados documentos no CPR com valores de obrigação por estimativa.

As Notas de empenho não indicadas pelo ordenador de despesa, ou pessoa legalmente designada para inscrição em restos a pagar não processados em liquidação, serão anuladas automaticamente com base no saldo da conta 62292.01.02 – EMPENHOS EM LIQUIDAÇÃO – após ocorrer o registro das Notas de Empenhos indicadas.

No caso das unidades gestoras necessitarem efetuar o pagamento de RP Não Processados em Liquidação antes da execução da rotina automática, o gestor deverá elaborar RN e registrá-la, para que seja formalizada a sua indicação e no dia seguinte poderá efetuar a inscrição do respectivo empenho por meio de documento NL, utilizando os seguintes eventos:

a) Empenhos não vinculados a Transferências – 59.0.469;

b) Empenhos vinculados a Transferências - 59.0.479.

A inscrição em Restos a Pagar Processados dos saldos dos empenhos liquidados ocorrerá de forma automática. Todas as notas de empenho com saldo na conta de empenhos liquidados a pagar serão inscritas como restos a pagar processados.

Os Empenhos liquidados a pagar deverão estar contabilizados na conta 62292.01.03 - EMPENHOS LIQUIDADOS A PAGAR. Essa contabilização é feita quando é atribuído o valor "SIM" para o indicador LIQUIDADO do documento hábil no CPR.

No caso das unidades gestoras necessitarem efetuar o pagamento de RP Processados antes da execução da rotina automática de inscrição de restos a pagar, o gestor poderá efetuar a inscrição do respectivo empenho por meio de documento NL, utilizando os seguintes eventos:

a) Empenhos não vinculados a Transferências – 59.0.470;

b) Empenhos vinculados a Transferências - 59.0.480.

Os restos a pagar inscritos no final do exercício anterior quando não efetivamente liquidados ou colocados em processo de liquidação, terão validade até o dia 30 de junho do segundo ano subsequente ao de sua inscrição.

Exceção: De acordo com o §3º, art. 68 do Decreto nº 93.872, de 1986, com redação dada pelo art. 1º do Decreto nº 10.535, de 28 de outubro de 2020, permanecerão válidos, após a data estabelecida no item anterior, os restos a pagar não processados que se refiram a despesas:

a) do Ministério da Saúde;

b) decorrentes de emendas individuais impositivas discriminadas com identificador de resultado primário 6, cujos empenhos tenham sido emitidos a partir do exercício financeiro de 2016; ou c) decorrentes de emendas de iniciativa de bancada de parlamentares de Estado ou do Distrito Federal impositivas discriminadas com identificador de resultado primário 7, cujos empenhos tenham sido emitidos a partir do exercício financeiro de 2020.

Os saldos dos restos a pagar não processados e não liquidados até a data de 30 de junho do segundo ano subsequente ao de sua inscrição, com exceção das despesas de que tratam as alíneas do item 6.1.1, serão bloqueados automaticamente em conta contábil específica. O registro ocorrerá nas contas contábeis 63151.00.00 - RPNP A LIQUIDAR BLOQUEADOS POR DECRETO - ou 63152.00.00 - RPNP A LIQUIDAR EM LIQUIDAÇÃO bloqueado.

As unidades gestoras executoras responsáveis pelos empenhos bloqueados poderão providenciar os referidos desbloqueios, desde que atendidos os requisitos prescritos pelo art. 68 do Decreto nº 93.872, de 1986, fazendo uso de NL, utilizando os eventos conforme descrição abaixo:

Para os restos a pagar a liquidar:

a) Empenhos não vinculados a Transferências – 58.0.517;

b) Empenhos vinculados a Transferências - 58.0.519;

Para os restos a pagar em liquidação:

a) Empenhos não vinculados a Transferências – 58.0.518.

b) Empenhos vinculados a Transferências - 58.0.520.

No caso de despesas executadas diretamente pelos órgãos ou entidades federais, o desbloqueio de que trata o item 6.2 deve ser efetuado apenas se a execução dos respectivos restos a pagar não processados bloqueados tenha sido iniciada até 30 de junho do segundo ano subsequente ao de sua inscrição, considerando-se como execução iniciada:

a) na hipótese de aquisição de bens, a despesa verificada pela quantidade parcial entregue, atestada e aferida; ou

b) na hipótese de realização de serviços e obras, a despesa verificada pela realização parcial com a medição correspondente atestada e aferida.

Em conformidade com o § 6º do art. 68 do Decreto 93.872, de 1986, os saldos dos restos a pagar não processados que permanecerem bloqueados no SIAFI até o encerramento do exercício, especificamente nas contas contábeis 63151.00.00 - RPNP A LIQUIDAR BLOQUEADOS POR DECRETO ou 63152.00.00 - RPNP A LIQUIDAR EM LIQUIDAÇÃO BLOQUEADO, serão cancelados automaticamente no referido sistema até o encerramento do exercício.

Os restos a pagar não processados desbloqueados nos termos do item 6.2, e que não forem liquidados, serão cancelados em 31 de dezembro do ano subsequente ao do bloqueio, conforme prevê o art. 68, § 7º, do Decreto nº 93.872, de 1986, com redação dada pelo Decreto nº 9.428, de 28 de junho de 2018.

O não cancelamento de restos a pagar não processados no prazo previsto constitui infringência ao art. 68 do Decreto nº 93.872, de 1986, salvo se prorrogado por instrumento legal dentro do prazo de vigência deles.

**SETCON** Setorial Contábil Coordenação Geral de Administração - COGEAD E-mail: setcon.cogead@fiocruz.br Tel.: 21 3836-2082

Este informativo eletrônico é uma ação da Assessoria de Comunicação - Cogead<br>Fale com a Ascom-Cogead: E-mail: ascomcogead@flocruz.br Tel: 3836-2060